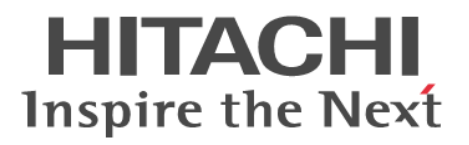

# **Hitachi Unified Storage File Module**

# **Backup Administration Guide**

**Release 12.1**

**@Hitachi Data Systems** 

**MK-92USF012-05**

© 2011-2014 Hitachi, Ltd. All rights reserved.

No part of this publication may be reproduced or transmitted in any form or by any means, electronic or mechanical, including photocopying and recording, or stored in a database or retrieval system for any purpose without the express written permission of Hitachi, Ltd.

Hitachi, Ltd., reserves the right to make changes to this document at any time without notice and assumes no responsibility for its use. This document contains the most current information available at the time of publication. When new or revised information becomes available, this entire document will be updated and distributed to all registered users.

Some of the features described in this document might not be currently available. Refer to the most recent product announcement for information about feature and product availability, or contact Hitachi Data Systems Corporation at [https://portal.hds.com.](https://portal.hds.com)

**Notice**: Hitachi, Ltd., products and services can be ordered only under the terms and conditions of the applicable Hitachi Data Systems Corporation agreements. The use of Hitachi, Ltd., products is governed by the terms of your agreements with Hitachi Data Systems Corporation.

Hitachi Data Systems products and services can be ordered only under the terms and conditions of Hitachi Data Systems' applicable agreements. The use of Hitachi Data Systems products is governed by the terms of your agreements with Hitachi Data Systems.

Hitachi is a registered trademark of Hitachi, Ltd., in the United States and other countries. Hitachi Data Systems is a registered trademark and service mark of Hitachi, Ltd., in the United States and other countries.

Archivas, Dynamic Provisioning, Essential NAS Platform, HiCommand, Hi-Track, ShadowImage, Tagmaserve, Tagmasoft, Tagmasolve, Tagmastore, TrueCopy, Universal Star Network, and Universal Storage Platform are registered trademarks of Hitachi Data Systems Corporation.

AIX, AS/400, DB2, Domino, DS8000, Enterprise Storage Server, ESCON, FICON, FlashCopy, IBM, Lotus, OS/390, RS6000, S/390, System z9, System z10, Tivoli, VM/ ESA, z/OS, z9, zSeries, z/VM, z/VSE are registered trademarks and DS6000, MVS, and z10 are trademarks of International Business Machines Corporation.

All other trademarks, service marks, and company names in this document or website are properties of their respective owners.

Microsoft product screen shots are reprinted with permission from Microsoft Corporation.

This product includes software developed by the OpenSSL Project for use in the OpenSSL Toolkit (http://www.openssl.org/). Some parts of ADC use open source code from Network Appliance, Inc. and Traakan, Inc.

Part of the software embedded in this product is gSOAP software. Portions created by gSOAP are copyright 2001-2009 Robert A. Van Engelen, Genivia Inc. All rights reserved. The software in this product was in part provided by Genivia Inc. and any express or implied warranties, including, but not limited to, the implied warranties of merchantability and fitness for a particular purpose are disclaimed. In no event shall the author be liable for any direct, indirect, incidental, special, exemplary, or consequential damages (including, but not limited to, procurement of substitute goods or services; loss of use, data, or profits; or business interruption) however caused and on any theory of liability, whether in contract, strict liability, or tort (including negligence or otherwise) arising in any way out of the use of this software, even if advised of the possibility of such damage.

The product described in this guide may be protected by one or more U.S. patents, foreign patents, or pending applications.

#### **Notice of Export Controls**

Export of technical data contained in this document may require an export license from the United States government and/or the government of Japan. Contact the Hitachi Data Systems Legal Department for any export compliance questions.

# **Contents**

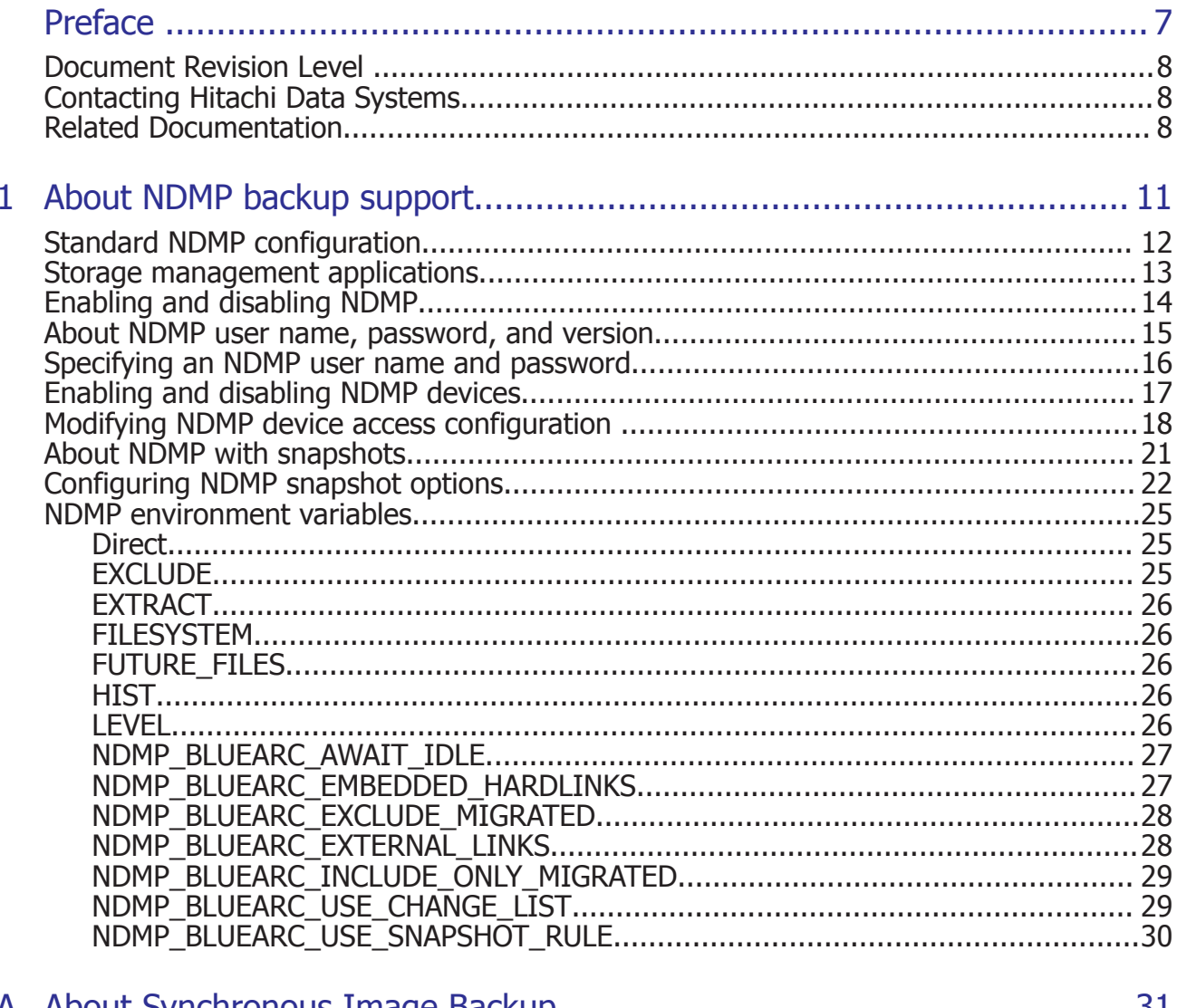

# **Preface**

<span id="page-5-0"></span>In PDF format, this guide provides information about configuring the server to work with NDMP, and making and managing NDMP backups. Also includes information about Hitachi NAS Synchronous Image Backup.

- □ [Document Revision Level](#page-6-0)
- □ [Contacting Hitachi Data Systems](#page-6-0)
- □ [Related Documentation](#page-6-0)

## <span id="page-6-0"></span>**Document Revision Level**

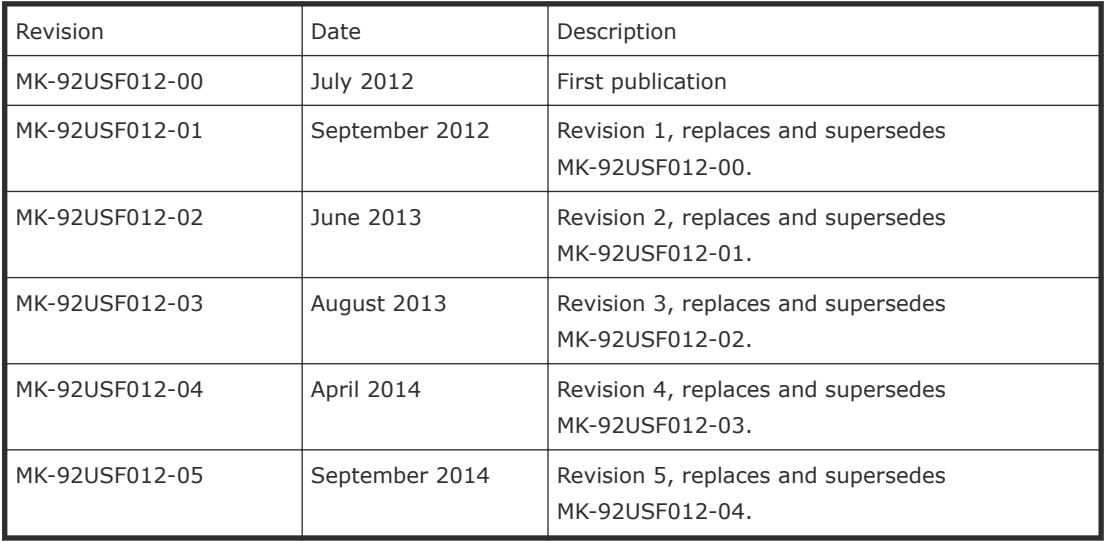

## **Contacting Hitachi Data Systems**

2845 Lafayette Street Santa Clara, California 95050-2627 U.S.A. <https://portal.hds.com> North America: 1-800-446-0744

## **Related Documentation**

**Release Notes** provide the most up-to-date information about the system, including new feature summaries, upgrade instructions, and fixed and known defects.

#### **Administration Guides**

- *System Access Guide* (MK-92USF002)—In PDF format, this guide explains how to log in to the system, provides information about accessing the NAS server/cluster CLI and the SMU CLI, and provides information about the documentation, help, and search capabilities available in the system.
- *Server and Cluster Administration Guide* (MK-92USF007)—In PDF format, this guide provides information about administering servers, clusters, and server farms. Includes information about licensing, name spaces, upgrading firmware, monitoring servers and clusters, the backing up and restoring configurations.
- *Storage System User Administration Guide* (MK-92USF011)—In PDF format, this guide explains user management, including the different types of system administrator, their roles, and how to create and manage these users.
- *Network Administration Guide* (MK-92USF003)—In PDF format, this guide provides information about the server's network usage, and explains how to configure network interfaces, IP addressing, name and directory services.
- *File Services Administration Guide* (MK-92USF004)—In PDF format, this guide explains about file system formats, and provides information about creating and managing file systems, and enabling and configuring file services (file service protocols).
- *Data Migrator Administration Guide* (MK-92USF005)—In PDF format, this guide provides information about the Data Migrator feature, including how to set up migration policies and schedules.
- *Storage Subsystem Administration Guide* (MK-92USF006)—In PDF format, this guide provides information about managing the supported storage subsystems (RAID arrays) attached to the server/cluster. Includes information about tiered storage, storage pools, system drives (SDs), SD groups, and other storage device related configuration and management features and functions.
- *Snapshot Administration Guide* (MK-92USF008)—In PDF format, this guide provides information about configuring the server to take and manage snapshots.
- *Replication and Disaster Recovery Administration Guide* (MK-92USF009)— In PDF format, this guide provides information about replicating data using file-based replication and object-based replication, provides information on setting up replication policies and schedules, and using replication features for disaster recovery purposes.
- *Antivirus Administration Guide* (MK-92USF010)—In PDF format, this guide describes the supported antivirus engines, provides information about how to enable them, and how to configure the system to use them.
- *Backup Administration Guide* (MK-92USF012)—In PDF format, this guide provides information about configuring the server to work with NDMP, and making and managing NDMP backups. Also includes information about Hitachi NAS Synchronous Image Backup.
- *Command Line Reference*—Opens in a browser, and describes the commands used to administer the system.

**Note:** For a complete list of Hitachi NAS open source software copyrights and licenses, see the *System Access Guide*.

#### **Hardware References**

• *Hitachi Unified Storage File Module 3080 3090 G2 Hardware Reference* (MK-92USF001)—Provides an overview of the second-generation server

hardware, describes how to resolve any problems, and replace potentially faulty parts.

• *Hitachi Unified Storage File Module 4000 Hardware Reference* (MK-92HNAS030) —Provides an overview of the Hitachi Unified Storage File Module 4000 server hardware, describes how to resolve any problems, and how to replace potentially faulty components.

#### **Best Practices**

- *Hitachi USP-V/VSP Best Practice Guide for HNAS Solutions* (MK-92HNAS025)—The HNAS practices outlined in this document describe how to configure the HNAS system to achieve the best results.
- *Hitachi Unified Storage VM Best Practices Guide for HNAS Solutions* (MK-92HNAS026)—The HNAS system is capable of heavily driving a storage array and disks. The HNAS practices outlined in this document describe how to configure the HNAS system to achieve the best results.
- *Hitachi NAS Platform Best Practices Guide for NFS with VMware vSphere* (MK-92HNAS028)—This document covers VMware best practices specific to HDS HNAS storage.
- *Hitachi NAS Platform Deduplication Best Practice* (MK-92HNAS031) —This document provides best practices and guidelines for using HNAS Deduplication.
- *Hitachi NAS Platform Best Practices for Tiered File Systems* (MK-92HNAS038) —This document describes the Hitachi NAS Platform feature that automatically and intelligently separates data and metadata onto different Tiers of storage called Tiered File Systems (TFS).
- *Hitachi NAS Platform Data Migrator to Cloud Best Practices Guide* (MK-92HNAS045)—Data Migrator to Cloud allows files hosted on the HNAS server to be transparently migrated to cloud storage, providing the benefits associated with both local and cloud storage.
- *Brocade VDX 6730 Switch Configuration for use in an HNAS Cluster Configuration Guide* (MK-92HNAS046)—This document describes how to configure a Brocade VDX 6730 switch for use as an ISL (inter-switch link) or an ICC (inter-cluster communication) switch.
- *Best Practices for Hitachi NAS Universal Migrator* (MK-92HNAS047)—The Hitachi NAS Universal Migrator (UM) feature provides customers with a convenient and minimally disruptive method to migrate from their existing NAS system to the Hitachi NAS Platform. The practices and recommendations outlined in this document describe how to best use this feature.
- *Hitachi NAS Platform Storage Pool and HDP Best Practices* This document details the best practices for configuring and using HNAS storage pools, related features, and Hitachi Dynamic Provisioning (HDP).

1

# **About NDMP backup support**

<span id="page-9-0"></span>The storage server supports Network Data Management Protocol (NDMP), an open standard protocol for network-based backups, with two significant advantages:

- It enables a storage management application to control backup and recovery on another device without transfer of the backup data across the network.
- NDMP backups can preserve security settings in a mixed protocol environment, including virtual volume and quota information.
- □ [Standard NDMP configuration](#page-10-0)
- □ [Storage management applications](#page-11-0)
- □ [Enabling and disabling NDMP](#page-12-0)
- □ [About NDMP user name, password, and version](#page-13-0)
- □ [Specifying an NDMP user name and password](#page-14-0)
- □ [Enabling and disabling NDMP devices](#page-15-0)
- □ [Modifying NDMP device access configuration](#page-16-0)
- □ [About NDMP with snapshots](#page-19-0)
- □ [Configuring NDMP snapshot options](#page-20-0)
- □ [NDMP environment variables](#page-23-0)

## <span id="page-10-0"></span>**Standard NDMP configuration**

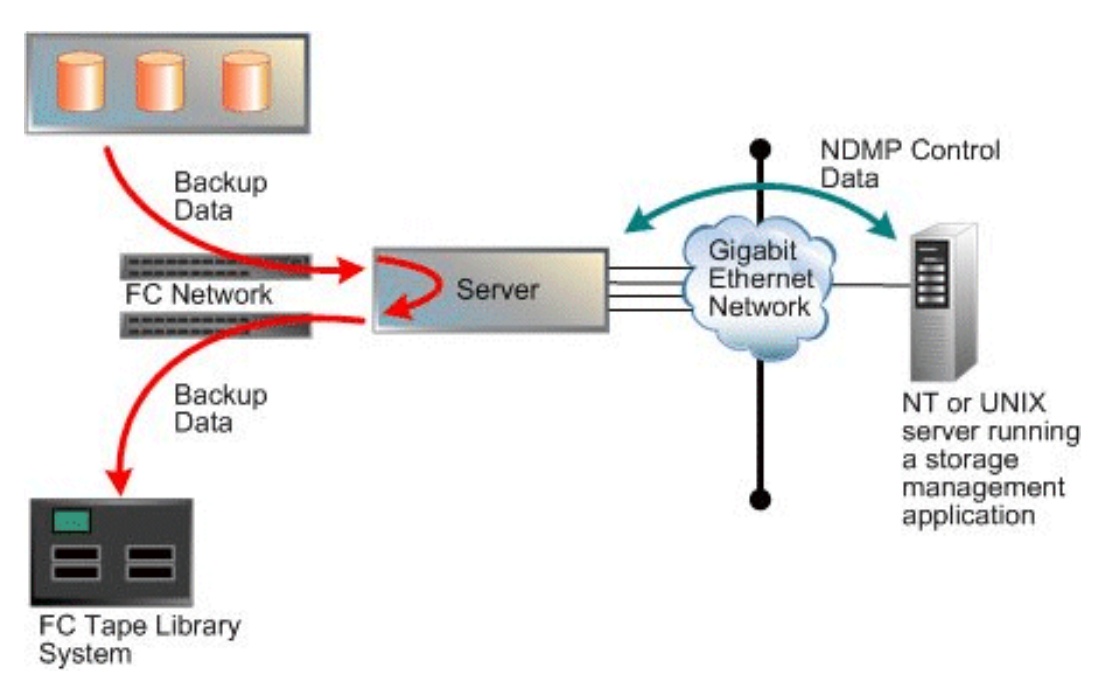

#### **Figure 1-1 Standard NDMP configuration**

In the diagram, the storage management application sends backup instructions to the server, which makes a backup copy of data onto tapes in the tape library. The data travels through the Fibre Channel (FC) network, not the Ethernet network. Details of the backup data are sent to the storage management application, which initiates recovery of the data if necessary.

NDMP transfers data between disks and tapes attached to the same server. Data can also be transferred between two separate NDMP servers over an Ethernet connection (in NDMP this is known as a three-way backup or recovery):

<span id="page-11-0"></span>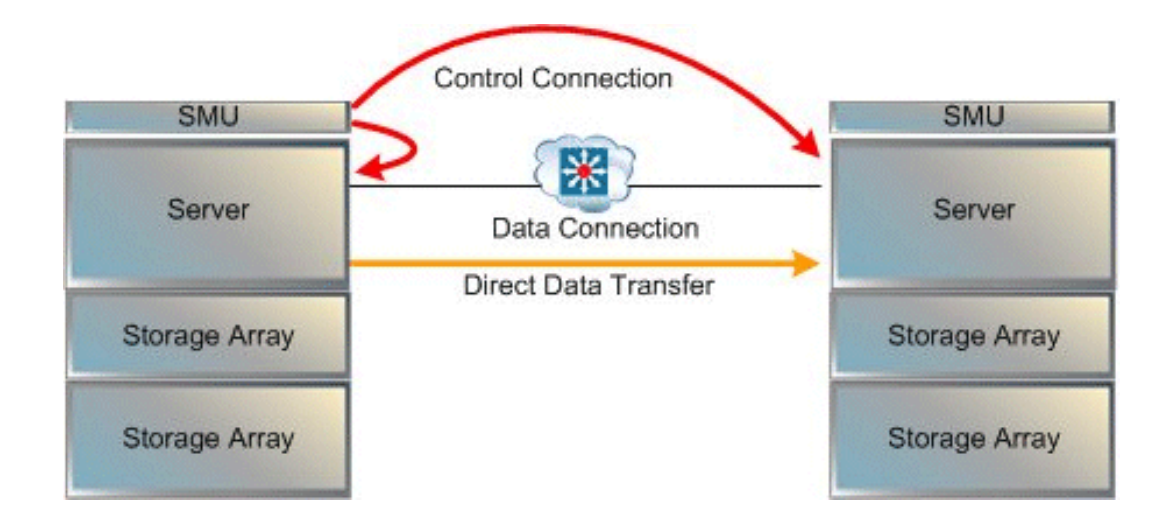

Some common applications of NDMP include:

- Backing up (or recovering) data on a server to (or from) a FC-attached NDMP tape library.
- Backing up (or recovering) data on a server without a tape library to (from) a second storage server that has a tape library attached.
- Using a utility, such as Accelerated Data Copy (ADC) or Data Replication to copy file systems between storage servers.

While the server supports backups done over network protocols such as NFS or CIFS, only NDMP will preserve security settings in a mixed protocol environment, including virtual volume and quota information.

When using NDMP, the server uses snapshots to backup data consistently and without being affected by ongoing file activity. Snapshots also facilitate incremental backups. However, if so desired, data can be backed up without using snapshots.

### **Storage management applications**

The storage server acts as an NDMP server, operating with leading storage management applications. It supports NDMP Version 2, 3 and 4. The storage server implementation of NDMP can back up and restore:

- Both Windows and UNIX files from a single storage management application.
- The full attributes of each Windows and UNIX file (including Windows ACLs), saving and restoring whole volumes and preserving all file attributes.Usig NDMP Backups

The server supports recovery of single files or subdirectories, associated lists, or complete backup images. The Direct Access Recovery (DAR) mechanism can be used, provided the Storage Management Application supports it. DAR

allows NDMP to go directly to the correct place in the tape image to find the data, rather than reading the whole image. This can dramatically reduce recovery times.

## <span id="page-12-0"></span>**Enabling and disabling NDMP**

The **NDMP Configuration** page allows you to specify NDMP configuration information for a cluster or for the currently managed server, including NDMP user name, password, version, and port. NDMP processing status can be started or stopped at any time.

#### **Procedure**

**1.** Navigate to **Home > Data Protection > NDMP Configuration** to display the **NDMP Configuration** page.

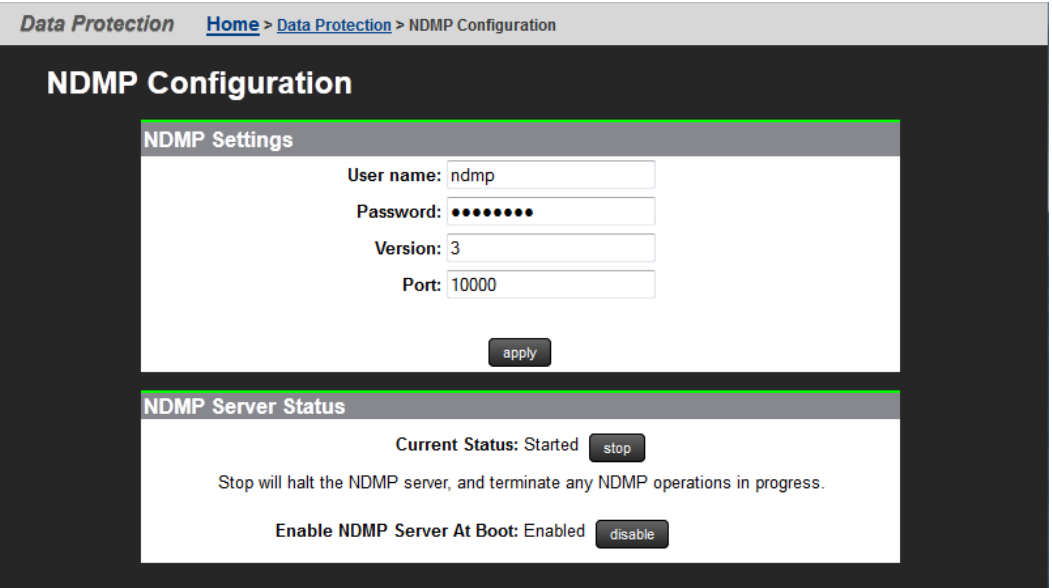

**2.** Enter the storage server's NDMP configuration settings.

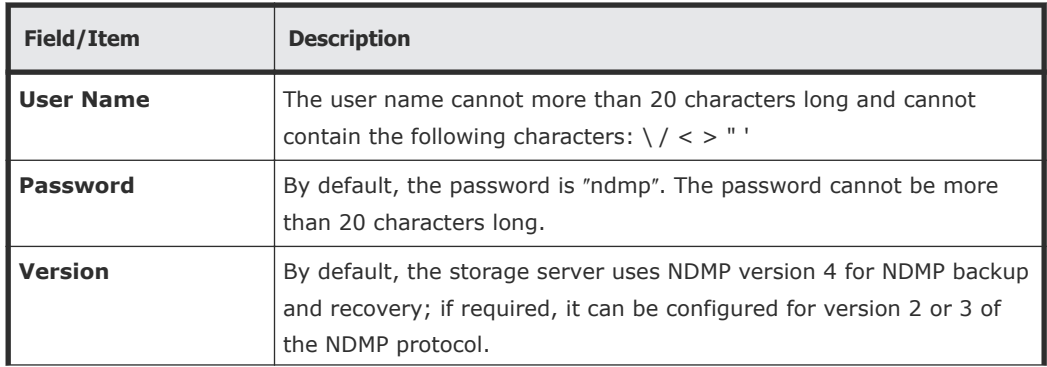

<span id="page-13-0"></span>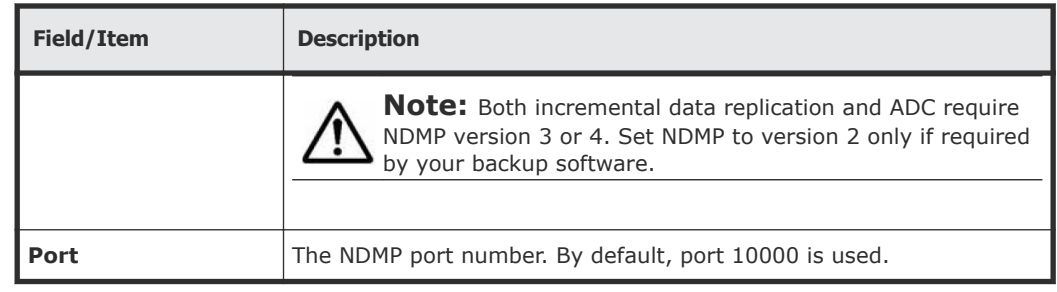

**3.** Start or stop the NDMP process.

**Caution:** Read this caution before following instructions to start and stop! Clicking stop terminates all NDMP processes immediately, leaving any tapes in use in an untidy state. It may also confuse the storage management application. Therefore, Hitachi Data Systems Support Center recommends terminating NDMP transfers using the storage management application before clicking stop.

- To stop NDMP processing, click **stop**. If any NDMP operations are in progress when you click stop, those operations will be aborted.
- To start NDMP processing, click **start.**
- **4.** Enable or disable the NDMP process at Boot.
	- To automatically enable NDMP processing at Boot, click **enable.**
	- To automatically disable NDMP processing at Boot, click **disable.**

### **About NDMP user name, password, and version**

A storage management application must successfully authenticate a configured NDMP user before starting a backup or recovery.

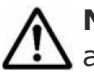

**Note:** Any user with NDMP user name and password knowledge can access an NDMP-enabled storage management application to access data on the system. Therefore, Hitachi Data Systems Support Center recommends taking measures to keep the information secure.

An administrator can specify two types of users:

- *NDMP Primary User*. For an NDMP primary user, an account user name and password provide full access to the files on the system, supporting most backup, recovery and replication activities.
- *Restricted NDMP Users*. The SSC command **ndmp-ruser** can create less trusted NDMP Restricted Users with access to a restricted set of files (and possibly devices). An administrator could assign these user names to various users to allow them to use the accelerated data copy (ADC) utility to copy data within limited areas of the file systems. The SSC command **ndmp-ruser-pwd** can also change the password for a selected restricted user.

For more information about **ndmp-ruser** and **ndmp-ruser-pwd**, see the *Command Line Reference*.

#### <span id="page-14-0"></span>**Specifying an NDMP user name and password**

#### **Procedure**

**1.** Navigate to **Home > Data Protection > NDMP Configuration** to display the **NDMP Configuration** page.

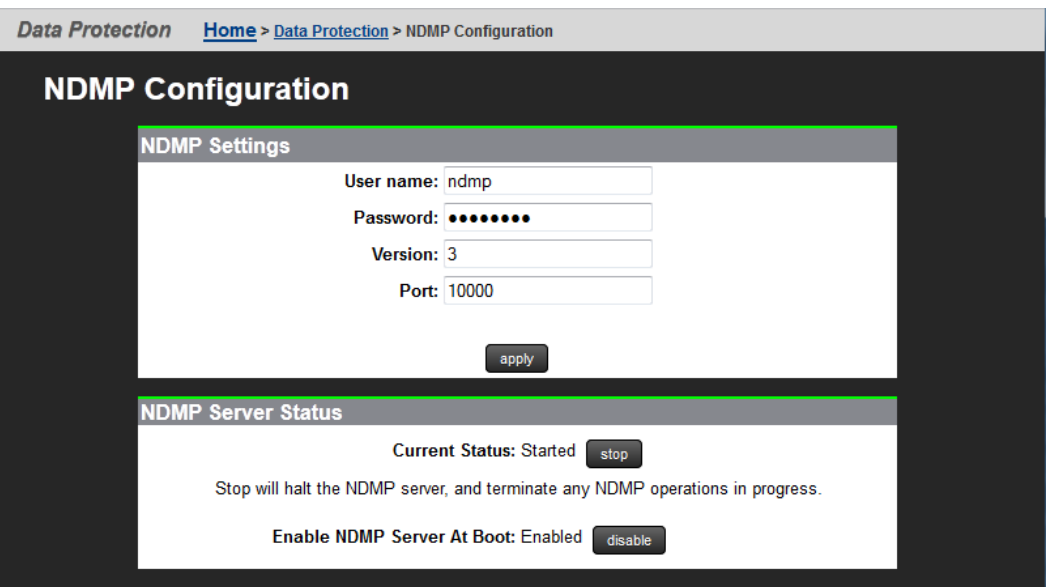

**2.** Enter the required information NDMP settings:

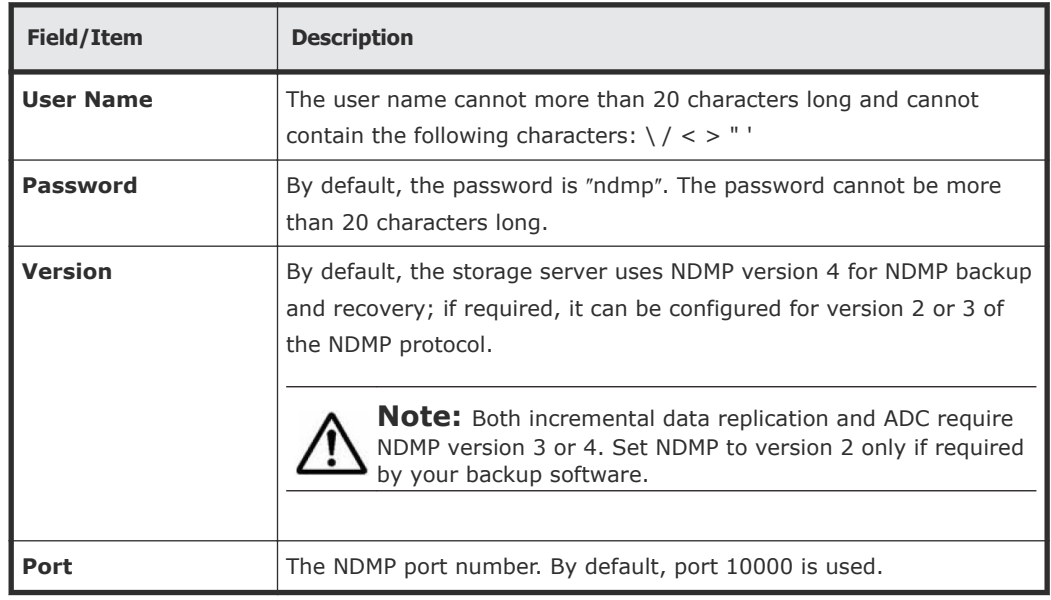

**3.** Click **Apply** to save your changes.

## <span id="page-15-0"></span>**Enabling and disabling NDMP devices**

NDMP backup devices, such as tape libraries and auto-changers, require special configuration. The server monitors its Fibre Channel (FC) links periodically and automatically detects the presence of backup devices. Because the server may be connected into a Storage Area Network (SAN) shared with other servers, it does not automatically make use of backup devices it detects on its FC links.

#### **Procedure**

**1.** Navigate to **Home > Data Protection > NDMP Device List** to display the **NDMP Device List** page.

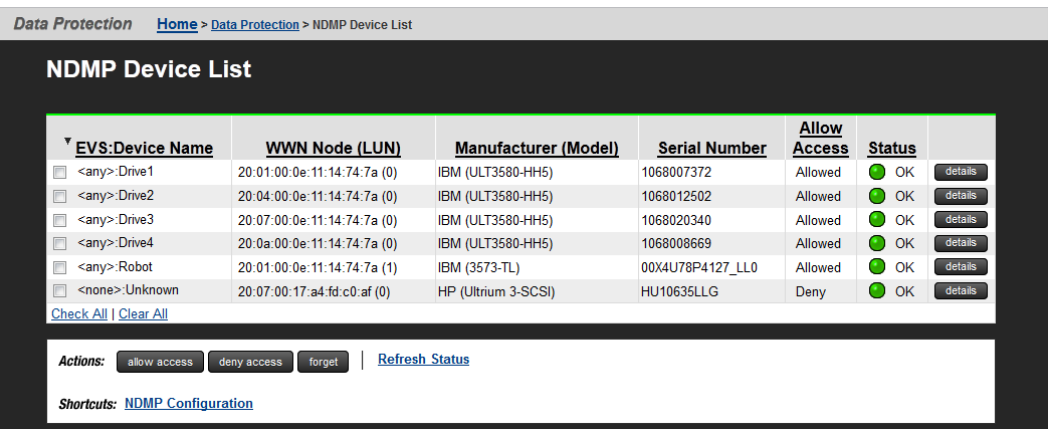

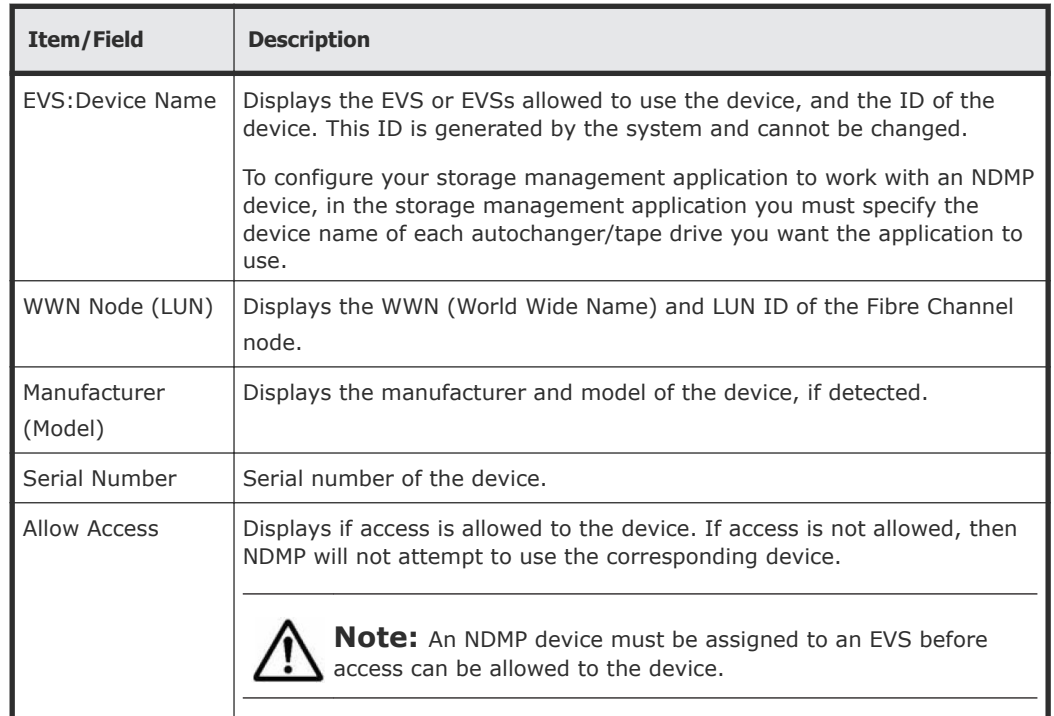

<span id="page-16-0"></span>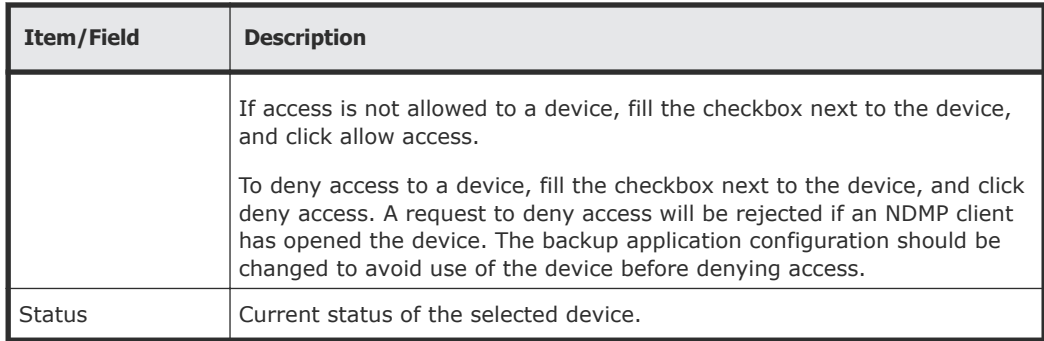

- **2.** To enable/disable access to devices:
	- Click **deny access** to disable access to a device, which prevents NDMP from attempting to use the device

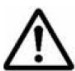

**Note:** While an NDMP server has the device open, a deny access  $\blacktriangle$  request will be rejected. Therefore, the storage management application configuration should be changed to avoid use of the device before the current configuration process.

• Click **allow access** to enable access to a device, which allows NDMP to use the device.

**Note:** Before using an NDMP device, you must first allow access to it,  $\Delta$  then it must be assigned to an EVS. NDMP Devices are assigned to an EVS using the **NDMP Device Access Details** page described in

- Click **forget** to remove the selected device from the list (only available for devices that have been disconnected from the FC).
- Click **Refresh Status** to discover any changes in the Fibre Channel connection; that is, to find any newly attached devices and discover whether any previously discovered devices that are no longer accessible. If new devices are plugged into the Fibre Channel, use Refresh to identify them.

### **Modifying NDMP device access configuration**

NDMP backup devices, such as tape libraries and auto-changers, require special configuration. The server monitors its Fibre Channel (FC) links periodically and automatically detects the presence of backup devices. Because the server may be connected into a Storage Area Network (SAN) shared with other servers, it does not automatically make use of backup devices it detects on its FC links.

#### **Procedure**

**1.** Navigate to **Home > Data Protection > NDMP Device List** to display the **NDMP Device List** page.

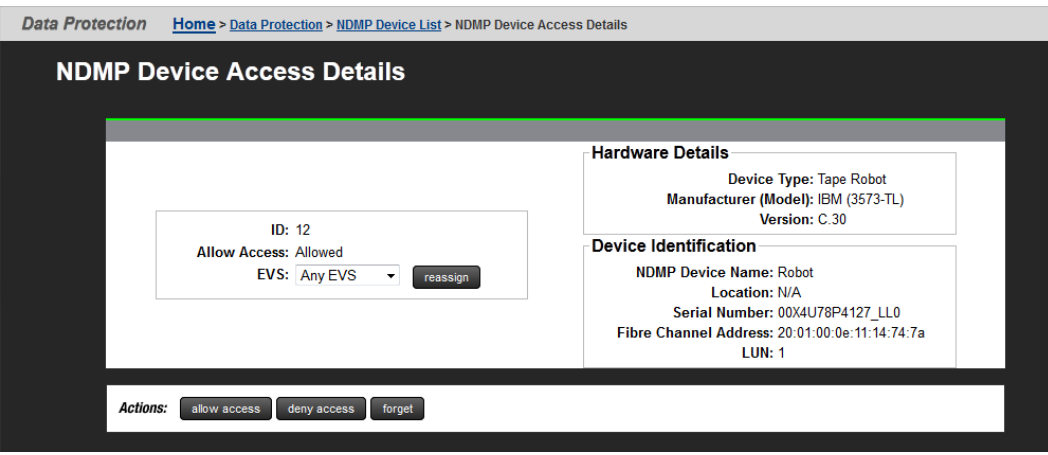

**2.** The following table describes the fields in this page.

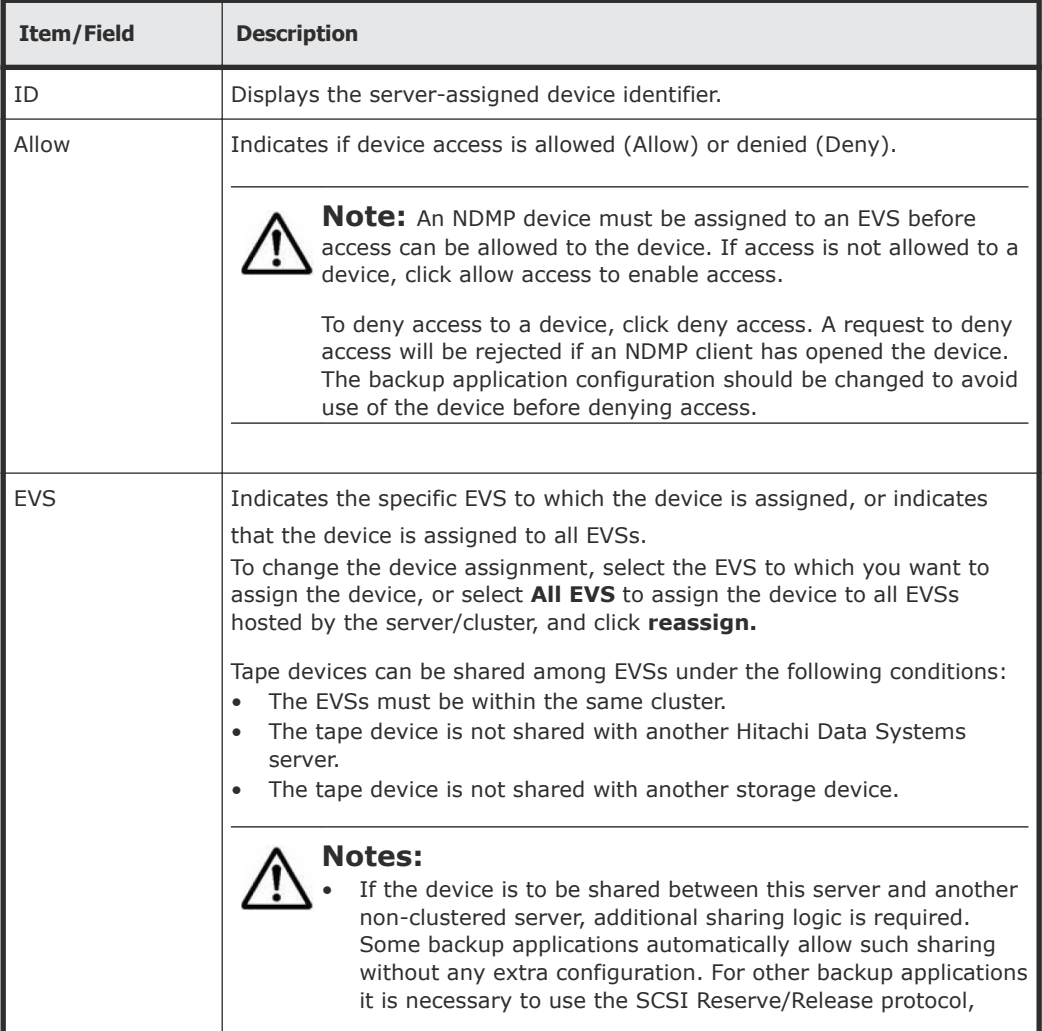

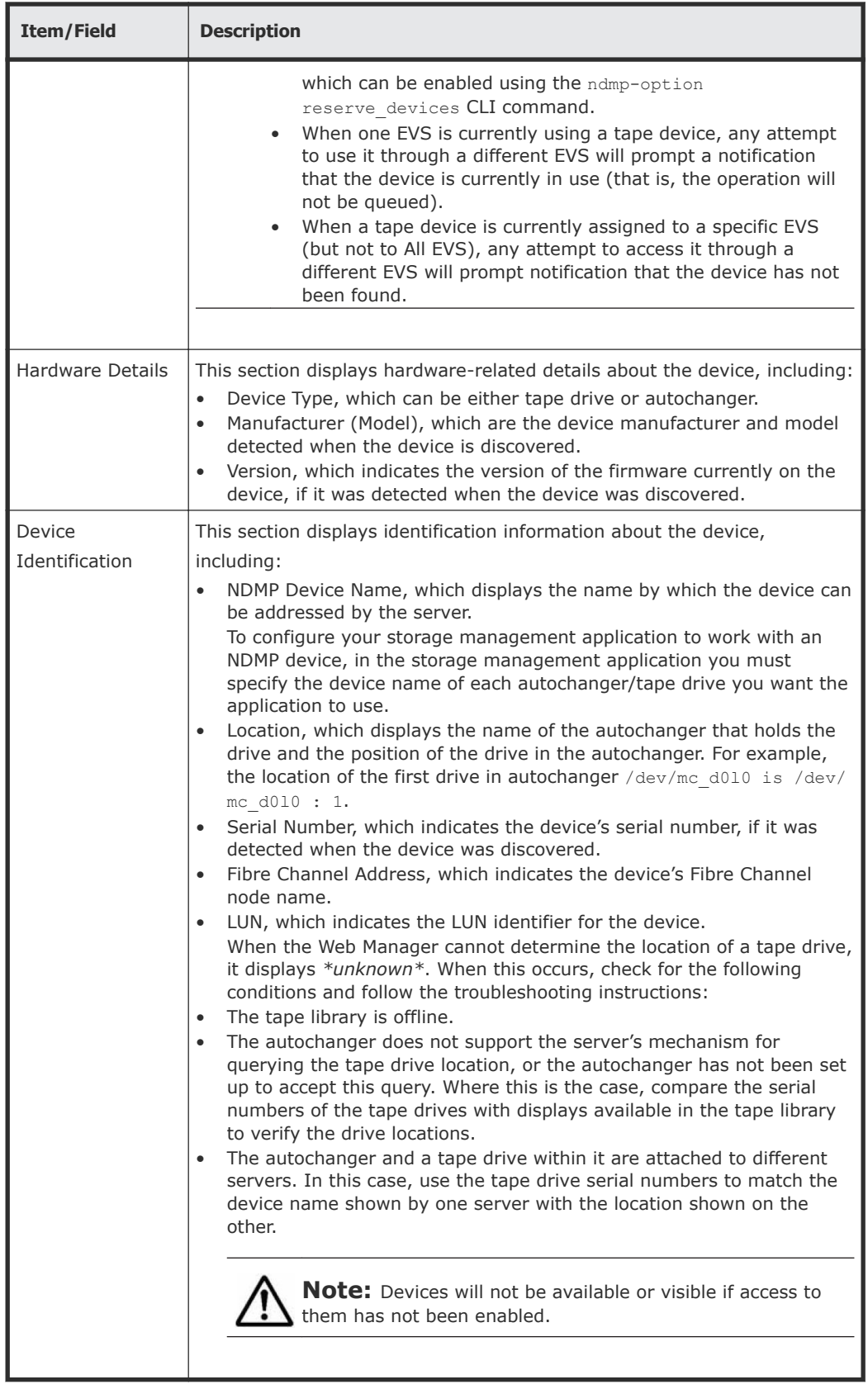

**3.** The following **Actions** are available:

<span id="page-19-0"></span>• Click **deny access** to disable access to a device, which prevents NDMP from attempting to use the device

**Note:** While an NDMP server has the device open, a deny access request will be rejected. Therefore, the storage management application configuration should be changed to avoid use of the device before the current configuration process.

• Click **allow access** to enable access to a device, which allows NDMP to use the device.

**Note:** Before using an NDMP device, you must first allow access to it, then it must be assigned to an EVS. NDMP Devices are assigned to an EVS using the **NDMP Device Access Details** page described in

- Click **forget** to remove the selected device from the list (only available for devices that have been disconnected from the FC).
- Click **Refresh Status** to discover any changes in the Fibre Channel connection; that is, to find any newly attached devices and discover whether any previously discovered devices that are no longer accessible. If new devices are plugged into the Fibre Channel, use Refresh to identify them.

## **About NDMP with snapshots**

The server uses snapshots to backup data consistently and without being affected by on-going file activity.

The following options should be considered when planning a backup strategy: • Back up automatically created snapshots.

When backing up a file system that is being actively updated, a snapshot of the file system is much more likely to produce a fully consistent image than backing up the live file system. As a result, NDMP is configured by default to automatically create a snapshot for backup.

• Back up pre-created snapshots

A backup can be taken from a specific snapshot that has been *created by a rule or created spontaneously by user request*:

- To back up the latest snapshot created under a snapshot rule, use the environmental variable NDMP\_BLUEARC\_USE\_SNAPSHOT\_RULE.
- To back up the latest snapshot created spontaneously by user request, request a specific snapshot by explicitly including the snapshot name in the path to back up. Where the path is based on a CIFS share name, indicate the snapshot using  $/\sim$ snapshot/snapshot name; for paths based on an NFS export name, indicate the snapshot using/.snapshot/ snapshot name. CIFS shares and NFS exports may also include a snapshot name.

<span id="page-20-0"></span>• Backing up databases and iSCSI Logical Units

The internal structures of Databases and iSCSI LUs are tightly coupled with the state of the client software (database manager/iSCSI Initiator) that is controlling the files. For example, backing up such files during a client operation may produce inconsistencies in the backup that would prevent recovery.

Therefore, any backup of databases and iSCSI LUs must ensure that files are in a consistent state at the time of back up. Snapshots can be used to achieve this. Snapshot rules provide the most convenient mechanism, as this avoids having to explicitly specify the name of the snapshot used.

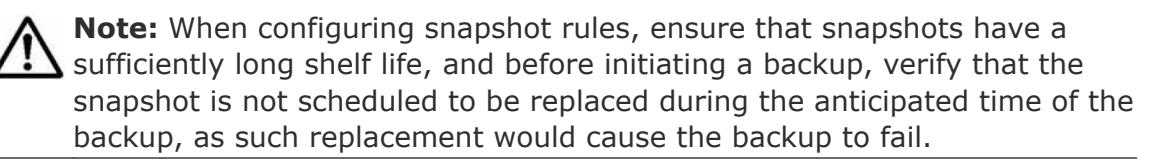

For more information on backing up and restoring iSCSI LUs, refer to the *File Services Administration Guide*.

## **Configuring NDMP snapshot options**

To configure NDMP snapshot options:

#### **Procedure**

**1.** Navigate to **Home > Data Protection > NDMP History and Snapshots**.

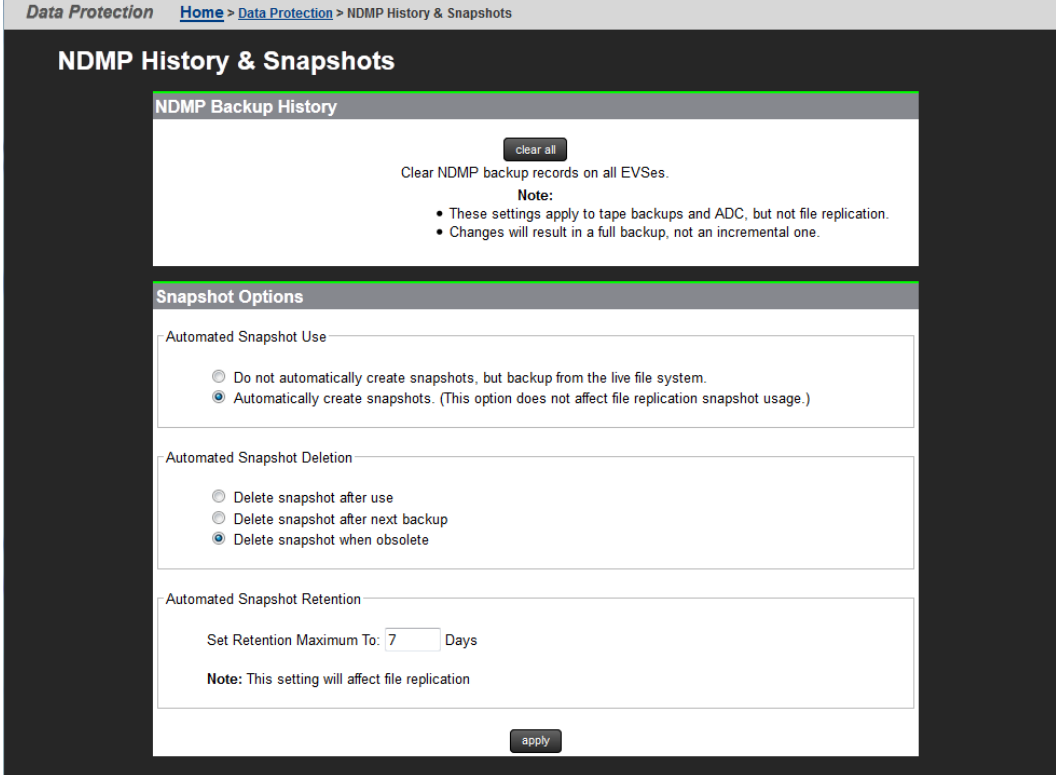

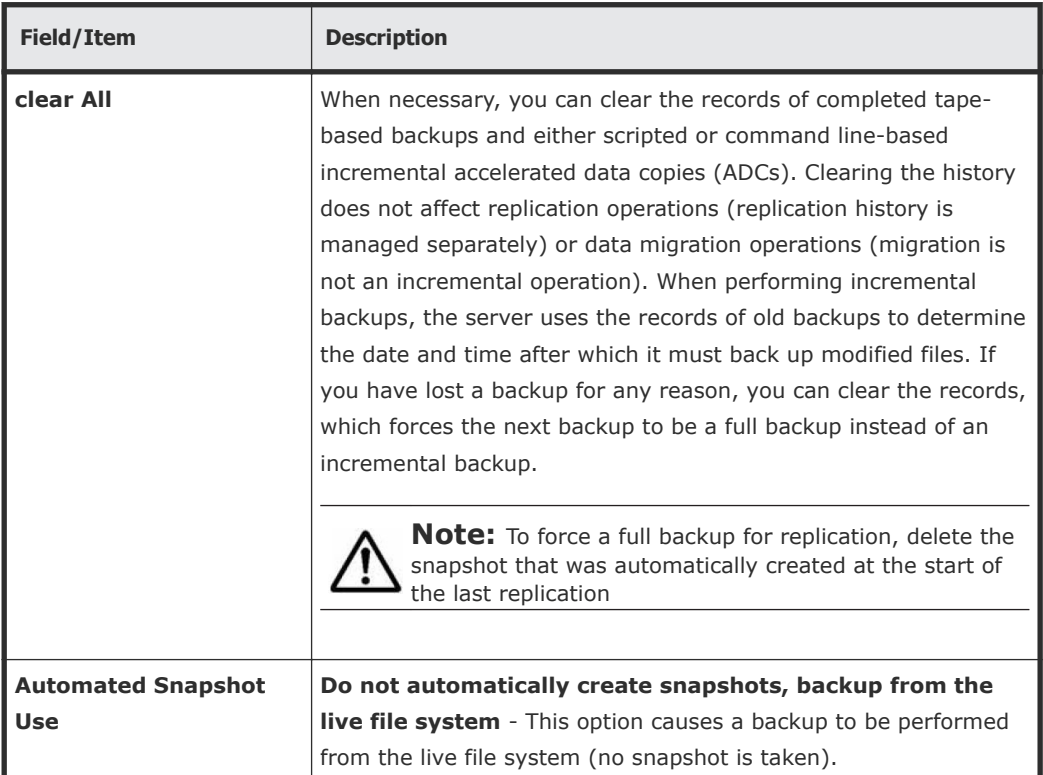

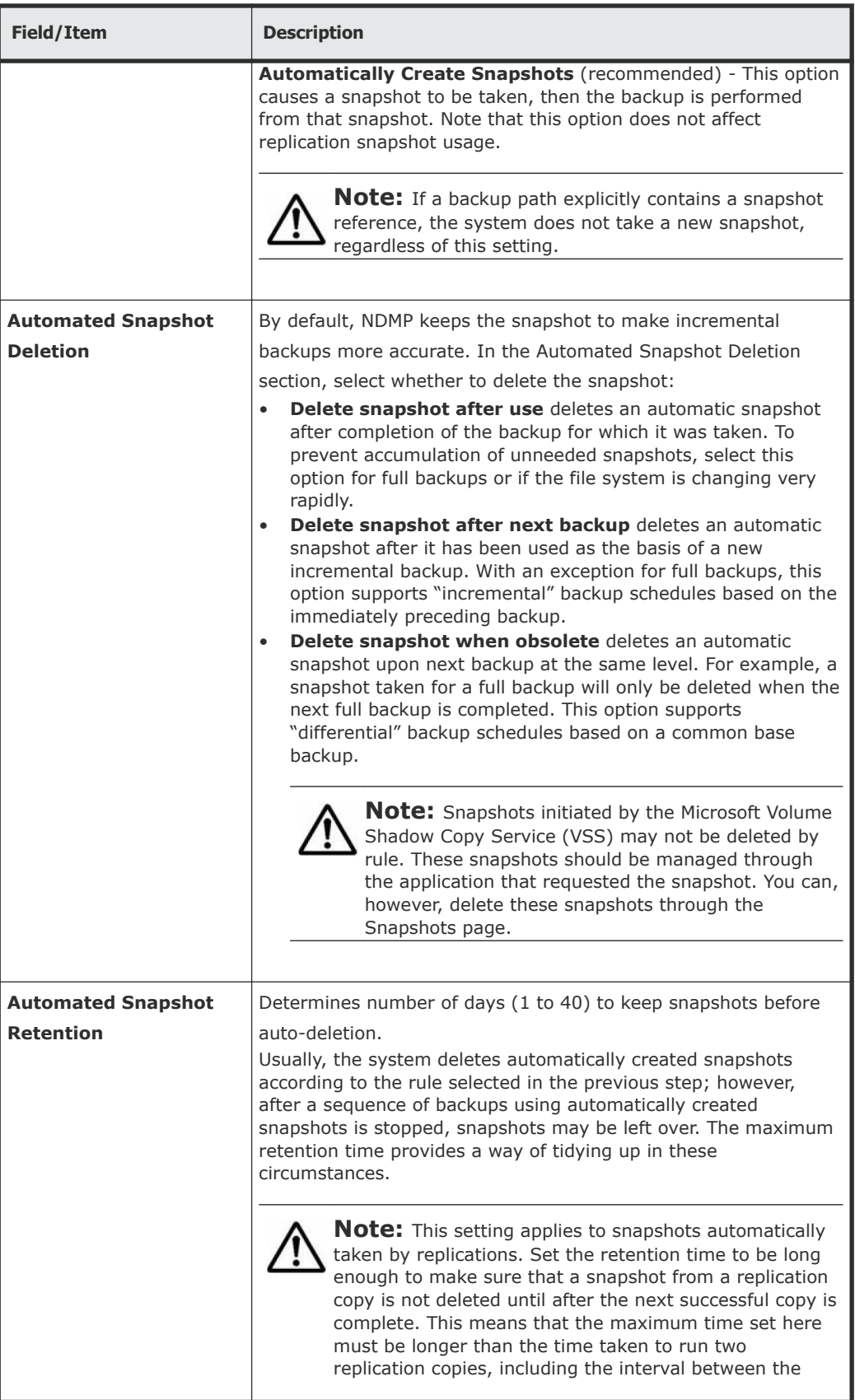

<span id="page-23-0"></span>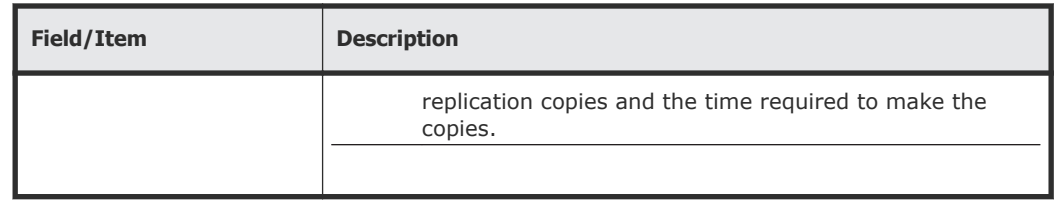

**2.** Click **Apply** to save your changes.

## **NDMP environment variables**

You can use NDMP environment variables to modify backup actions. The storage management application generates most of these variables and supports configuration of additional variables. They are invoked from the Replication Rules: **Add Rules** page.

#### **Direct**

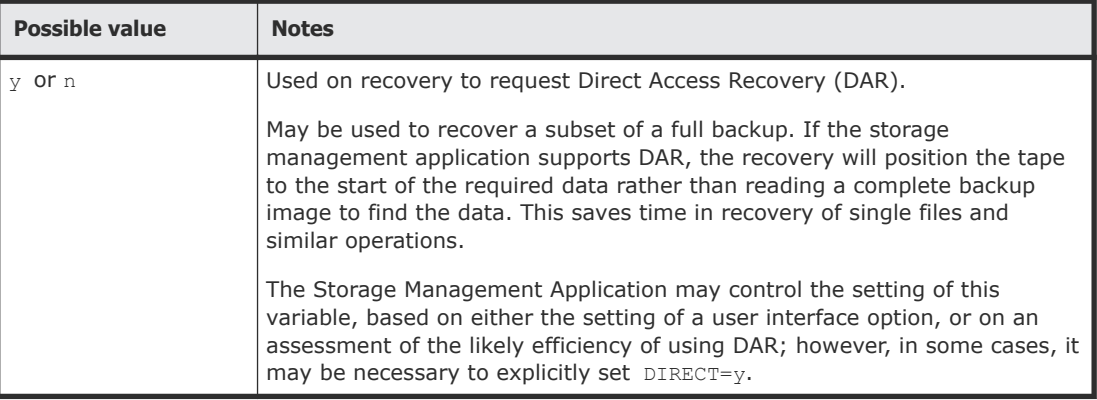

#### **EXCLUDE**

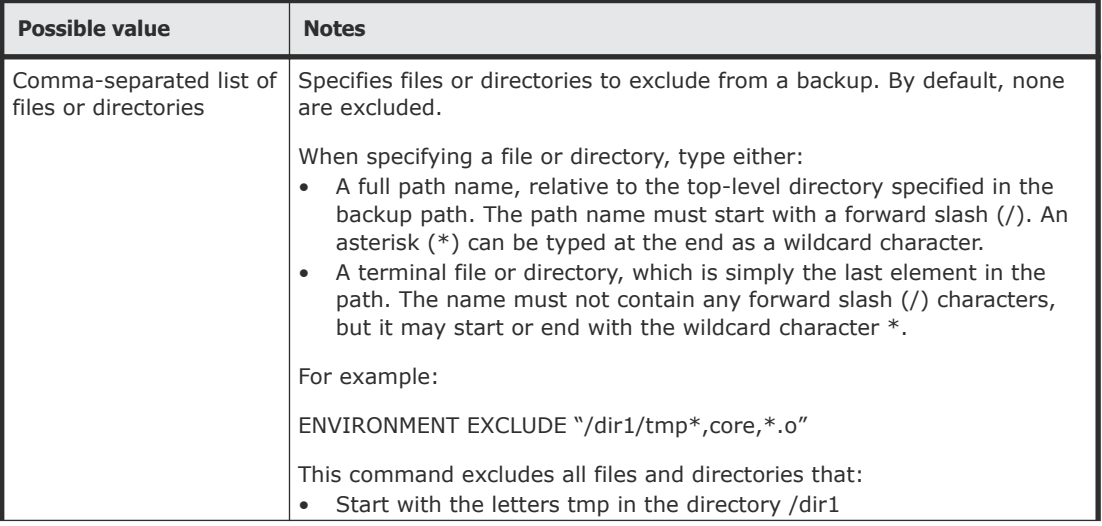

<span id="page-24-0"></span>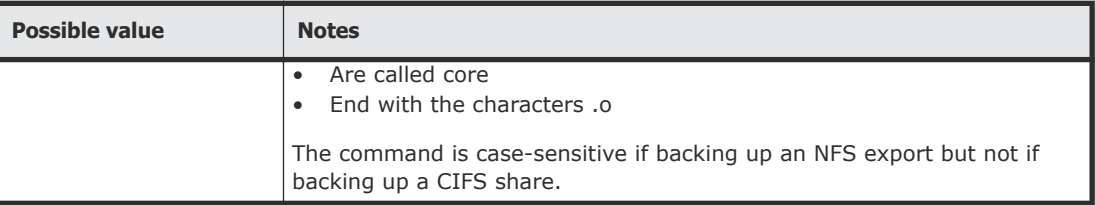

#### **EXTRACT**

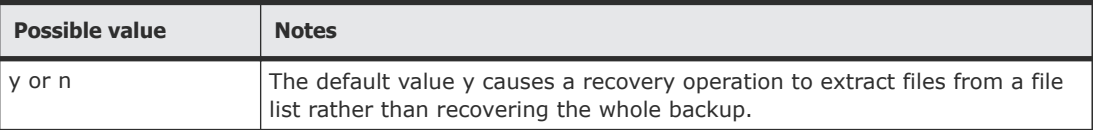

#### **FILESYSTEM**

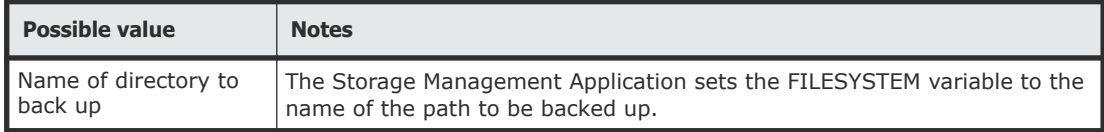

## **FUTURE\_FILES**

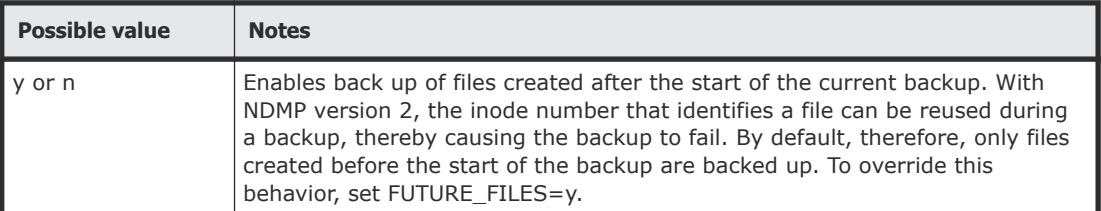

#### **HIST**

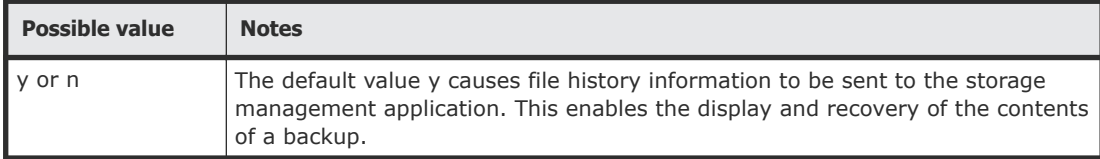

#### **LEVEL**

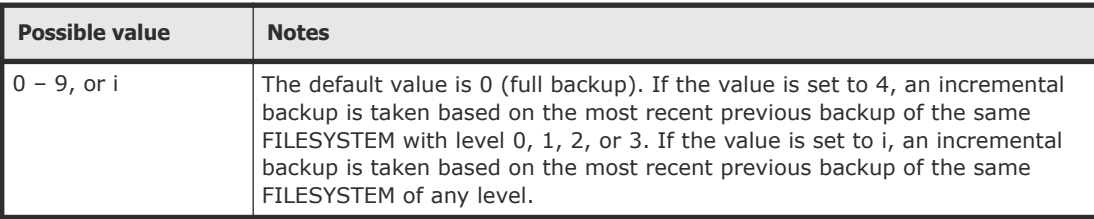

## <span id="page-25-0"></span>**NDMP\_BLUEARC\_AWAIT\_IDLE**

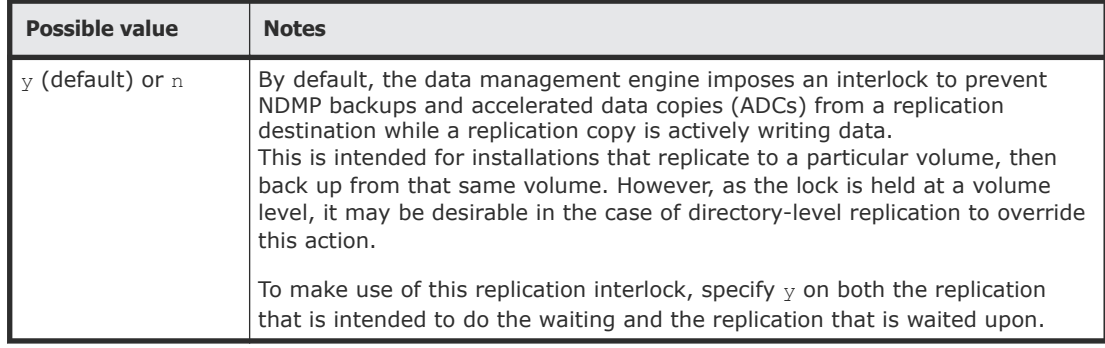

#### **NDMP\_BLUEARC\_EMBEDDED\_HARDLINKS**

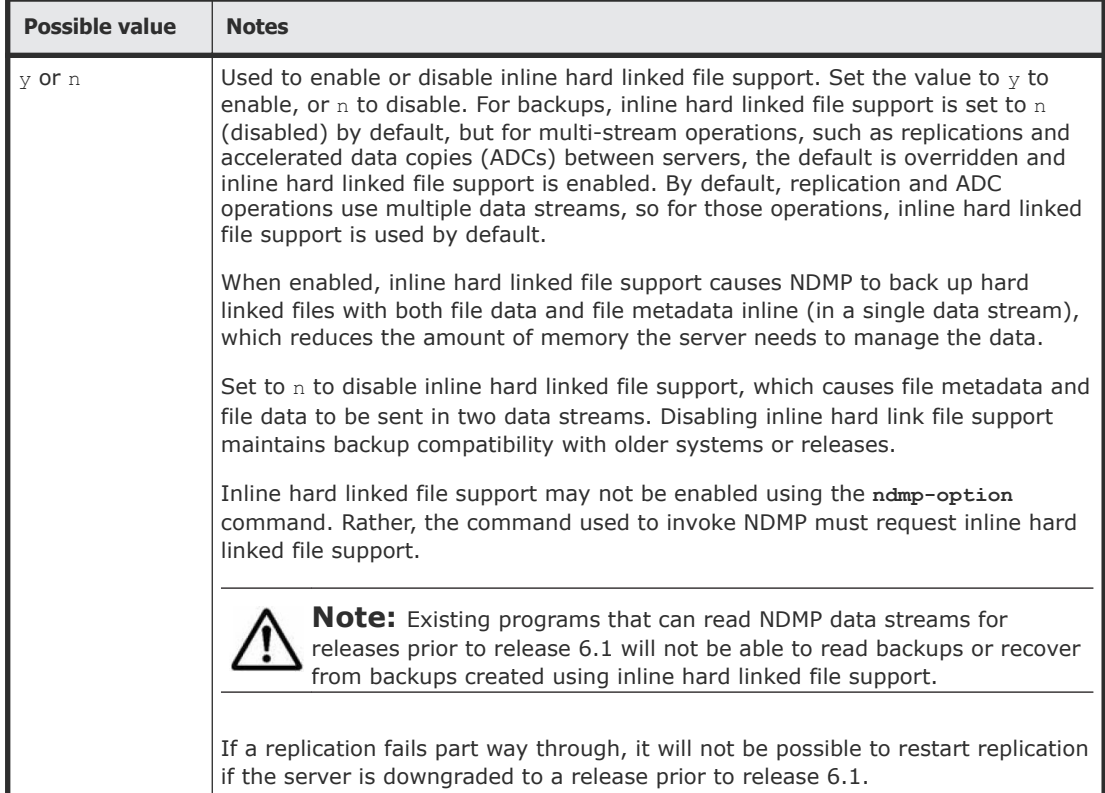

#### **Using this option with replications and ADCs**

When multi-streamed replication or ADC operations are started, this option is enabled. Starting in release 6.1, replication and ADC operations are multistreamed by default, meaning that this option will be enabled by default for those operations.

#### <span id="page-26-0"></span>**Using backups**

When backing up a file system:

• When the embedded hard link option is enabled, the data for each hard linked file is included in the data stream wherever a path to that file is included.

When enabled, the embedded hard link option increases the amount of data backed up, because multiple copies of the hard linked file data are included. However, it reduces the complexity of managing the backup. Also, note that enabling the embedded hard link option reduces the memory requirements needed to keep track of all the hard links.

• When the embedded hard link option is disabled, paths to hard linked files are included without any data in the main part of the backup and a single copy of the hard link file data is included at the end of the backup. This reduces the amount of data backed up, because only a single copy of the hard linked file data is included.

#### **Recommendations for usage with backups**

- If the backup contains many (more than a few hundred thousand) hard linked files, you should enable this option, because it reduces the memory overhead. Note that, where the backup includes many millions of hard linked files, enabling this option may allow the backup to complete where it would not complete if the option is disabled.
- If the backup contains a relatively small number of hard linked files each containing a large amount of data, you should disable the option.
- If there is a chance that the backup may need to be restored on an older version of software, you should disable this option.

#### **NDMP\_BLUEARC\_EXCLUDE\_MIGRATED**

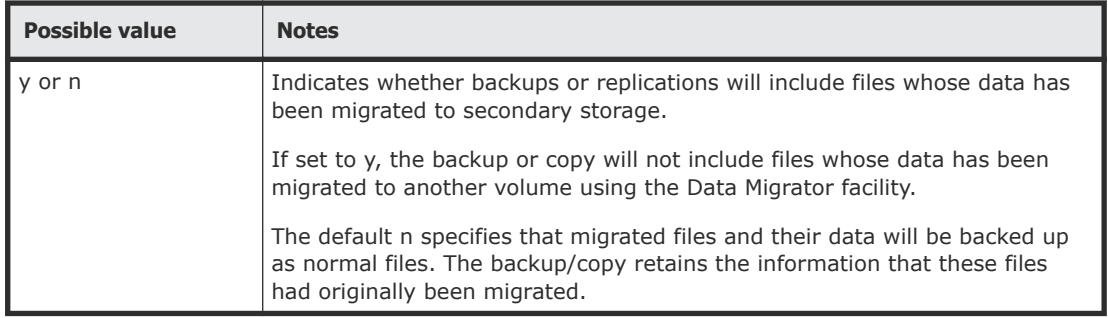

### **NDMP\_BLUEARC\_EXTERNAL\_LINKS**

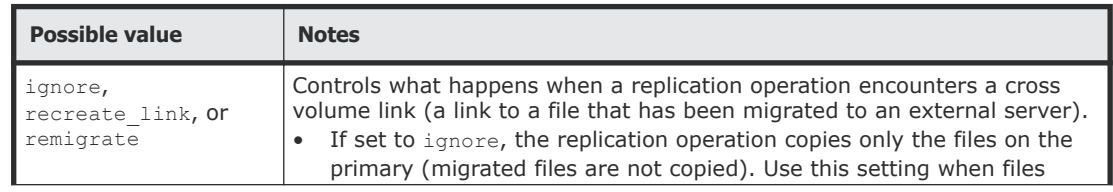

<span id="page-27-0"></span>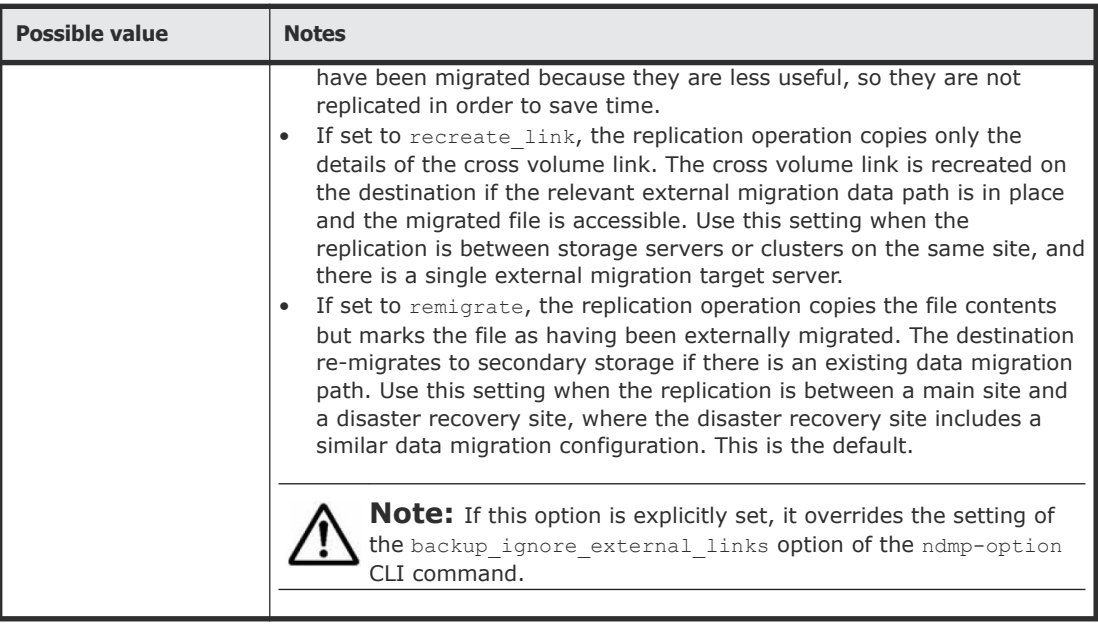

## **NDMP\_BLUEARC\_INCLUDE\_ONLY\_MIGRATED**

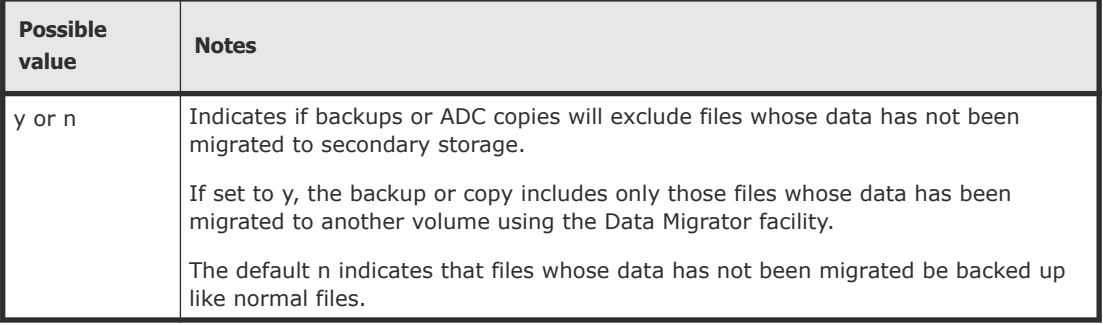

## **NDMP\_BLUEARC\_USE\_CHANGE\_LIST**

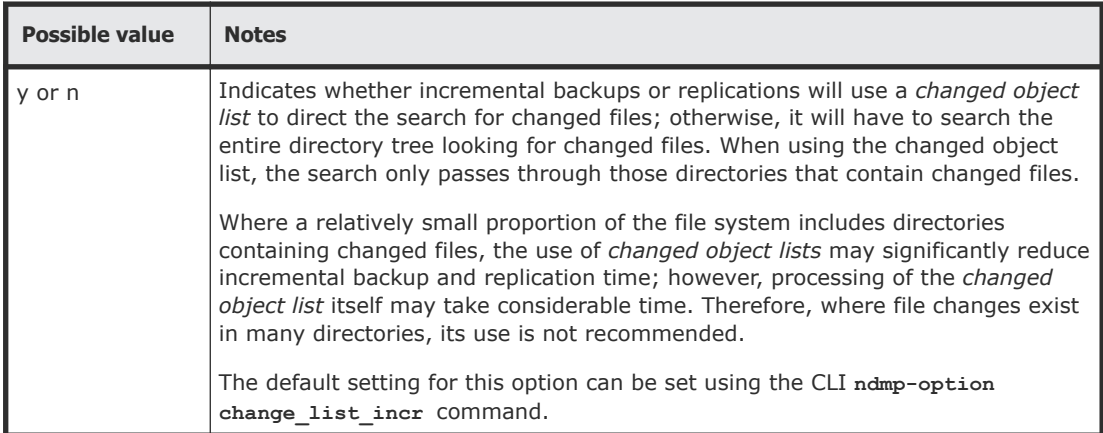

## <span id="page-28-0"></span>**NDMP\_BLUEARC\_USE\_SNAPSHOT\_RULE**

![](_page_28_Picture_50.jpeg)

# A

# <span id="page-29-0"></span>**About Synchronous Image Backup**

Synchronous Image Backup enables fast, full file system, high-speed tape backup and restoration. This tool is designed specifically for situations where there is a need to backup multiple petabytes of data to tape in a short time period. However, if there is a need to restore files and directories on a more granular level, NDMP file backup is the correct tool.

Image backup is a key component for Synchronous Image Backup. It enhances the performance and scalability of HDS's NDMP backup functionality. The HDS file system is an object based file system, in which core file system structures and user data are stored as objects, rather than files or blocks. Synchronous Image Backup takes advantage of this structure and takes a snapshot of the complete file system image. The system then creates the NDMP backup stream by moving sequentially through the file system copying objects as they are found regardless of the file or directory they belong to. This negates the need to assemble all file objects associated with a file before transfer, making the creation of the NDMP data stream more efficient.

When backing up to tape, one of the primary performance considerations is the ability to keep the tape streaming at speed (no stopping, rewinding or repositioning). By increasing the efficiency of the NDMP backup stream creation, the ability to keep the backup tape streaming at speed is maintained. This extends the ability to keep multiple tapes streaming at speed, improving overall NDMP backup throughput.

**Backup Vendor**—Only Quest (Bakbone) NetVault is supported with Synchronous Image Backup. If the system is using any other backup software vendor, then the existing NDMP file backup must be used.

**Note:** A server will always be able to restore a Synchronous Image Backup backup if it is running a later software version than was used when the backup was generated.

A server will not necessarily be able to restore a Synchronous Image Backup backup if it is running an earlier software version than was used when the backup was generated. If the restore cannot proceed for this reason, the

application managing the restore (in general a third-party backup application) should log the reason why the restore has failed.

A NAS Platform Series 3000 server cannot restore a backup generated using Synchronous Image Backup from a HNAS 3080 or HNAS 3090 server running a NAS File OS build from 10.0 onwards. If this is required then Synchronous Image Backup must not be used to generate the backup.

#### **Hitachi Data Systems**

**Corporate Headquarters** 2845 Lafayette Street Santa Clara, California 95050-2639 U.S.A. [www.hds.com](http://www.hds.com)

#### **Regional Contact Information**

**Americas** +1 408 970 1000 [info@hds.com](MAILTO:INFO@HDS.COM)

**Europe, Middle East, and Africa** +44 (0) 1753 618000 [info.emea@hds.com](MAILTO:INFO.EMEA@HDS.COM)

**Asia Pacific** +852 3189 7900 [hds.marketing.apac@hds.com](MAILTO:HDS.MARKETING.APAC@HDS.COM)

## **@Hitachi Data Systems**

**MK-92USF012-05**